## **QUICK START GUIDE** Краткая инструкция по эксплуатации

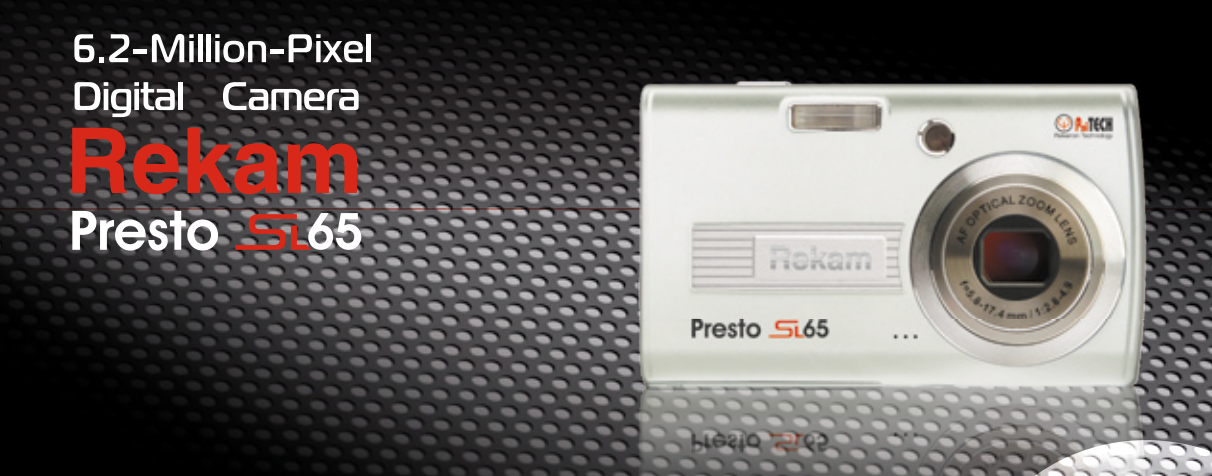

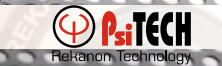

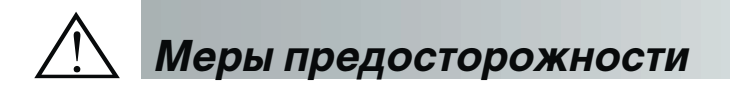

- Не пытайтесь открыть камеру самостоятельно, т.к. это может нанести повреждение камере или электрический удар. n.
- Работа вспышки на близком расстоянии от глаз (менее 1 м) может оказать негативное воздействие на зрение. Ē
- Храните камеру в недоступном для детей и животных месте во избежание случайного заглатывания мелких частей камеры п или аксессуаров.
- n. В случае попадания в камеру жидкости любого происхождения, необходимо выключить камеру и обратится за консультацией к специалисту по сервисному обслуживанию.
- Не работайте с камерой, если у Вас влажные руки, т.к. это может вызвать электрический удар. n.
- Избегайте воздействия на камеру сверх высоких температур. n.
- Не используйте старые и новые батареи вместе. п
- Ē Не используйте различные типы батарей.
- п Если Вы не планируете использовать камеру в течение длительного периода, извлеките батареи во избежание их утечки.
- Не оставляйте включенным АС адаптер, если камера не используется. п
- Это считается нормальным, если камера слегка нагревается вследствие длительного использования.Ē

# **Общая информация**

## **Внешний вид**

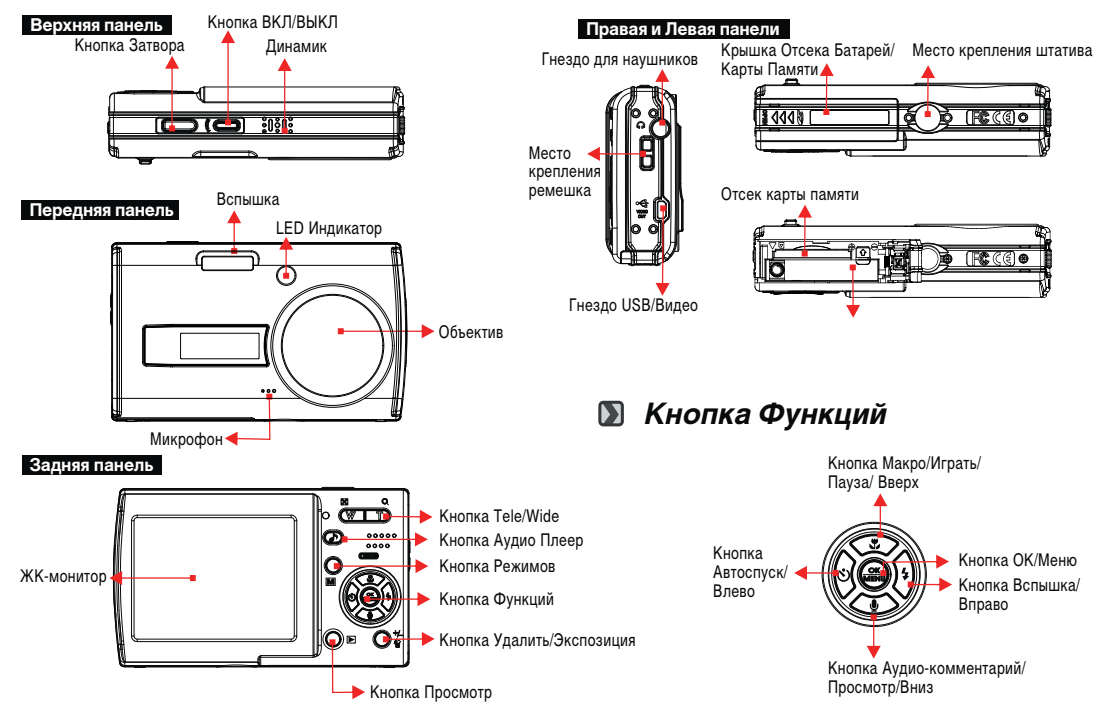

# **Подготовка к работе**

## **Включение и Выключение камеры**

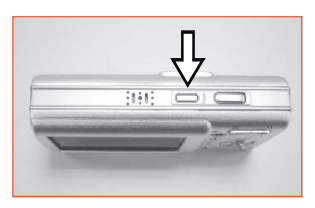

Нажмите ВКЛ./ВЫКЛ. для включения и, аналогично,

выключения камеры.

## **Установка батарей** 1. Выключите камеру.

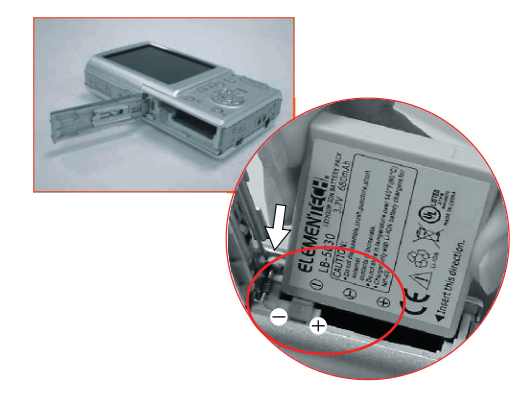

- 
- 2. Откройте Крышку отсека Батарей/Карты SD.
- 3. Установите батареи в соответствии с полярностью.
- 4. Закройте крышку.

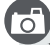

- Обращайте внимание на индикацию статуса батарей на ЖК-дисплее.
	- $($  $)$ : Заряжены.
	- ( $\equiv$ ) : Заряжены наполовину.
	- $(\overline{\infty})$ : Разряжены. Приготовьте замену.
- Батареи могут терять заряд, если камера не используется долгое время. Поэтому, удаляйте батареи из камеры, если не планируете использовать камеру в течение длительного времени.
- Низкая окружающая температура (ниже 0°С) может повлиять на работоспособность батарей.

# **Подготовка к работе**

### **Установка и извлечение карты SD**

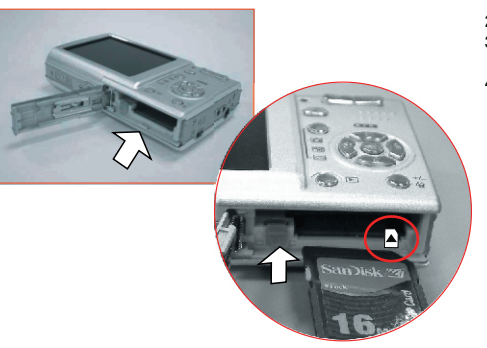

1. Выключите камеру.

 $\cap$ 

- 2. Откройте Крышку отсека Батарей/Карты SD.
- 3. Вставьте карту памяти и нажмите до щелчка. Для извлечения нажмите на карту, и она выскочит из гнезда.
- 4. Закройте крышку отсека батарей/Карты SD.
	- Если Вы установили новую карту SD, перед началом работы ее необходимо отформатировать.
	- Изображения могут сохраняться как на встроенной, так и на карте памяти. Однако, если карта памяти установлена, изображения будут сохраняться прежде на карте памяти, затем на встроенной памяти.

### **Крепление ремешка.**

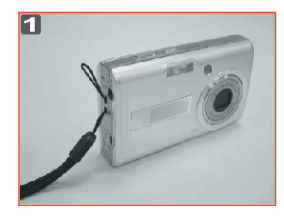

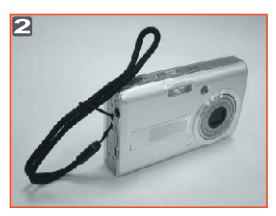

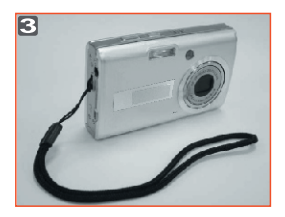

# **Подготовка к работе**

## **Фотографирование**

- 1. Включите камеру.
- 2. Кнопкой Переключения режимов установите Съемка (  $\Box$ ), режим Стабилизации Изображения ( Isn), Видео Клип (  $\Box$ ) или Диктофон (  $|$  )
- 3. Кнопкой TELE/WIDE установите степень зумирования.
- 4. Нажмите до половины и удерживайте в течение доли секунды кнопку затвора для фокусирования.
- 5. Устойчиво держите камеру, и четко нажмите кнопку затвора.
- 6. LED индикатор начнет мигать сразу после нажатия кнопки затвора. После того, как мигание прекратится, камера готова произвести следующий кадр.
- 7. Вы можете просмотреть снятое изображение, переключив камеру в режим Просмотр (F).

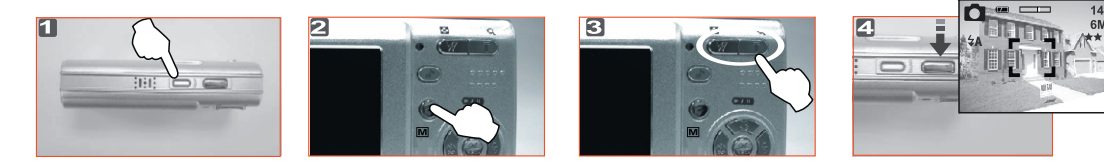

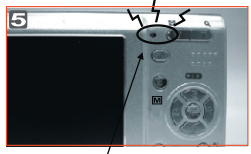

Мигание

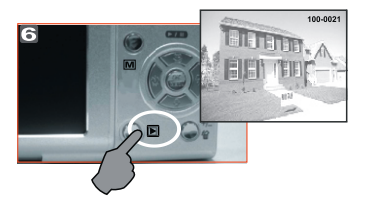

## **Функциональные установки камеры**

#### **Нажмите кнопку Меню/ОК для входа в меню камеры**

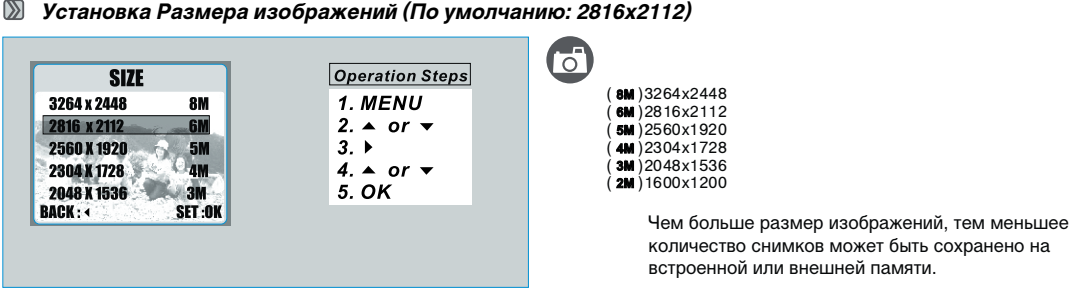

**Установка Размера изображений (По умолчанию: 2816х2112)**

**Установка Качества изображений (По умолчанию: Отличное)**

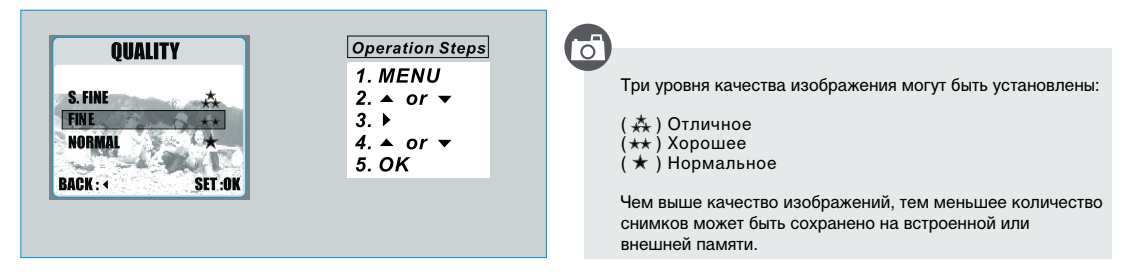

# **Режим Просмотр (** $\Box$ **)**

#### **Просмотр изображений**

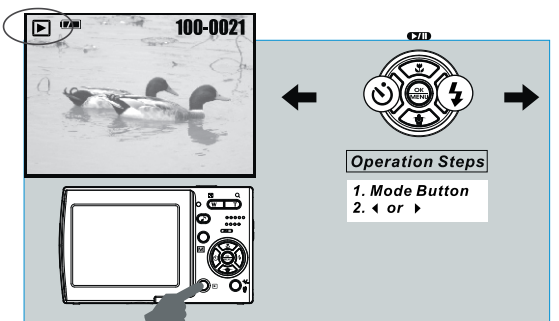

- - Для Просмотра изображений нажмите кнопку режима Просмотр.
	- Кнопки Вправо и Влево позволяют листать изображения.
	- $+$  Индикация ( $\blacktriangle$ ) показана на изображениях, к которым записаны аудио-комментарий.

#### **Просмотр Видео Клипа**

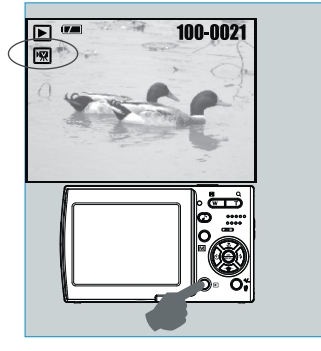

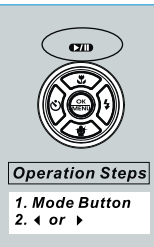

- $\circ$ 
	- Установите режим Просмотр нажатием кнопки режима Просмотр.
	- Нажмите кнопку Вверх для просмотра/паузы видео файла.
	- Индикация ( $\sqrt{\mathbf{w}}$ ) в левой части ЖК-монитора обозначает видео файл.

# **Режим Просмотр (** $\Box$ **)**

#### $\mathbb{Z}$ **Защита Изображений**

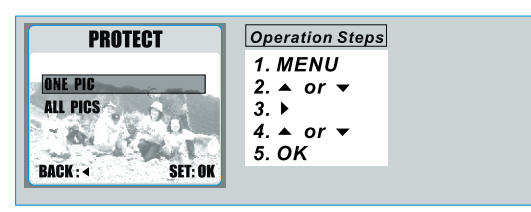

### ਿੱ

- Установка защиты на изображения позволяет предохранить файлы от случайного нежелательного удаления.
- Для установки защиты, сначала необходимо определить ОДНО ИЗОБРАЖЕНИЕ или ВСЕ ИЗОБРАЖЕНИЯ. Затем, установить (ЗАЩИТИТЬ) или отменить (СНЯТЬ) защиту.

#### **Удаление всех изображений**   $\mathbb{Z}$ ਨੀ **Operation Steps DELETE ALL** Возможно удаление как всех изображения сразу, 1. MENU так и по одному. 2.  $\triangle$  or  $\blacktriangledown$ ONE PIC **ALL PICS**  $3. \ \ \blacktriangleright$  $4. \triangle$  or  $\blacktriangledown$  $5.$  OK **BACK: 4 SET: OK**

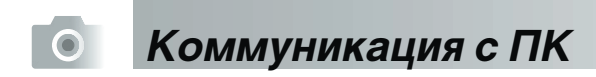

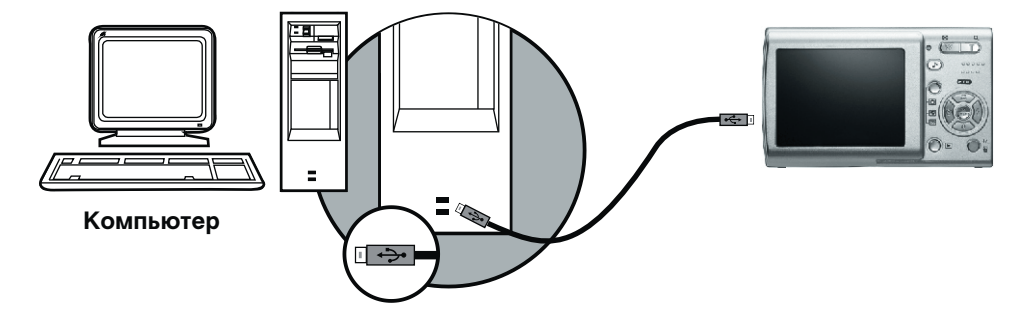

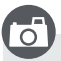

- При подключении кабеля USB/Видео к компьютеру, камера автоматич ески переходит в режим работы с ПК и выключает ЖК-монитор.
- В этом режиме возможно перевести изображения с камеры на ПК.

## **Коммуникация с ПК**

### **Загрузка изображений**

- Windows 98/98SF/2000/MF/XP
- **Загрузка изображений с Removable Disk**
- 1. Включите ПК.
- 2. Включите камеру.
- 3. Подключите камеру к ПК при помощи кабеля USBв любом рабочем режиме.
- 4. В этом случае, камера будет рассматриваться как новый жесткий диск «Removable Disk».
- 5. Изображения находятся в папке: «Removable Disk\Dcim\100media».

#### **Загрузка изображений при помощи Ulead Photo Explorer**

- 1. Подключите камеру к ПК при помощи кабеля USB в любом рабочем режиме.
- 2. Активизируйте программу Ulead Photo Explorer 8.5 SE.
- 3. В папке "File \ Download From Memory Card" находятся сохраненные изображения.

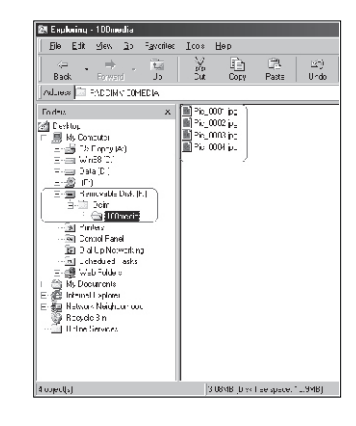

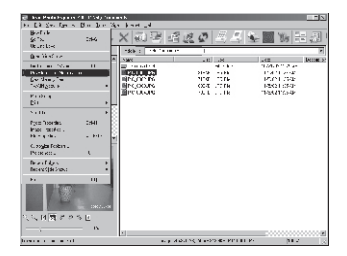

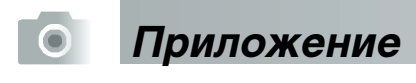

## **Спецификации**

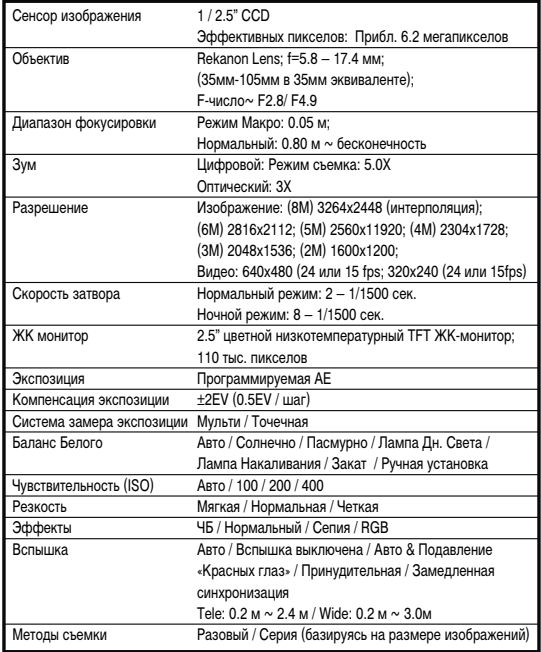

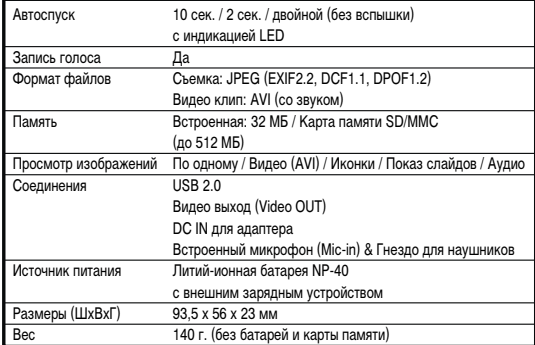

\* Спецификации могут быть изменены без предварительного уведомления